# **C.I.S. INFOGES-C S.L. ERP (GESTION Y CONTABILIDAD) MANUAL DE USUARIO**

# **FORMAS DE PAGO DE CLIENTES**

# **DESCRIPCION**

Las formas de pago de clientes definen los procesos a realizar al emitir una factura de venta, asiento de cobro o giro, cálculo de vencimientos, etc. En la ficha del cliente se indica el código de forma de pago aunque para una factura determinada se puede cambiar.

# **GRUPOS DE FORMAS DE PAGO**

Como su nombre indica, permite agrupar las distintas formas de pago definidas para el cobro a clientes. También permite indicar un banco asociado para, por ejemplo, imprimir la cuenta bancaria de la empresa a la que los clientes deben transferir el importe de una factura.

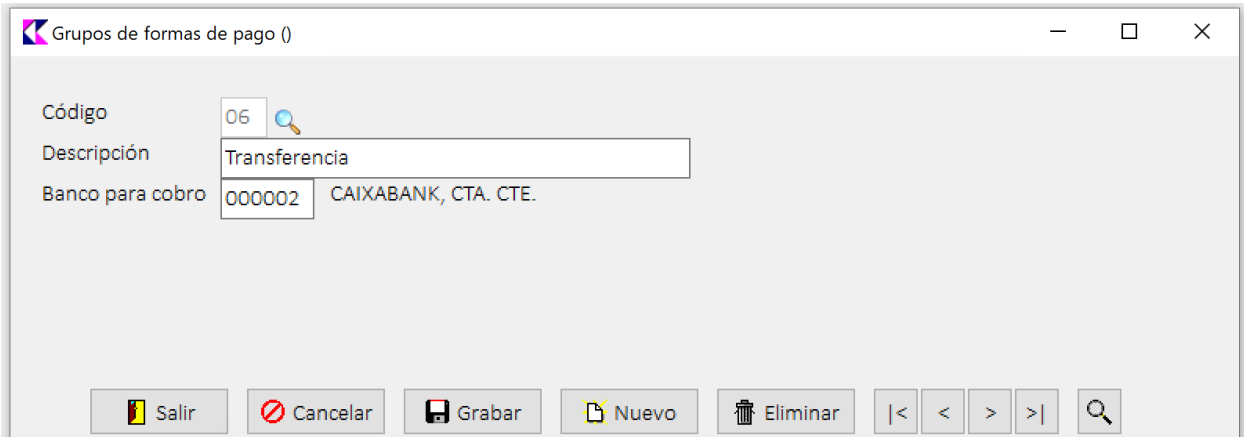

# **FICHERO DE FORMAS DE PAGO**

En esta pantalla se definen las distintas formas de pago de los clientes. Dependiendo del tipo de cobro se introducirán unos datos u otros, tal y como se indica más adelante.

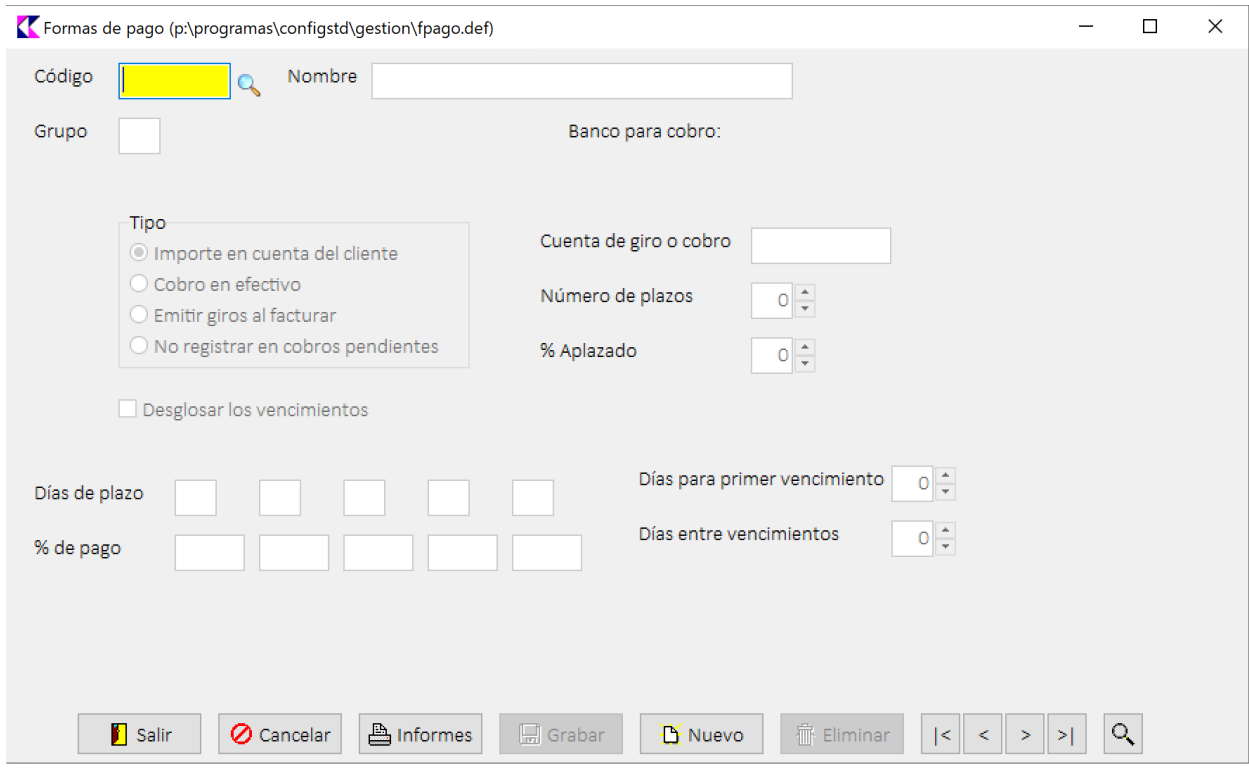

## **TIPOS DE FORMA DE PAGO**

Se puede elegir entre las siguientes opciones:

- § **Importe en cuenta del cliente**: para que el importe quede en la cuenta del cliente con el vencimiento indicado en el registro de cobros pendientes.
- § **Cobro en efectivo**: una vez generada la factura se contabilizará el cobro de la misma a la cuenta indicada, y no aparecerá en el registro de cobros pendientes.
- § **Emitir giros al facturar**: cuando se emite la factura se crean automáticamente uno o varios giros con el importe y vencimiento indicados. Los giros creados pasan al registro de cobros pendientes.
- § **No registrar en cobros pendientes**: el documento no se registra en cobros pendientes.

#### IMPORTE EN CUENTA DEL CLIENTE

Como se ha indicado, la factura queda en el registro de cobros pendientes por el importe total de la misma y con el vencimiento calculado según las opciones disponibles.

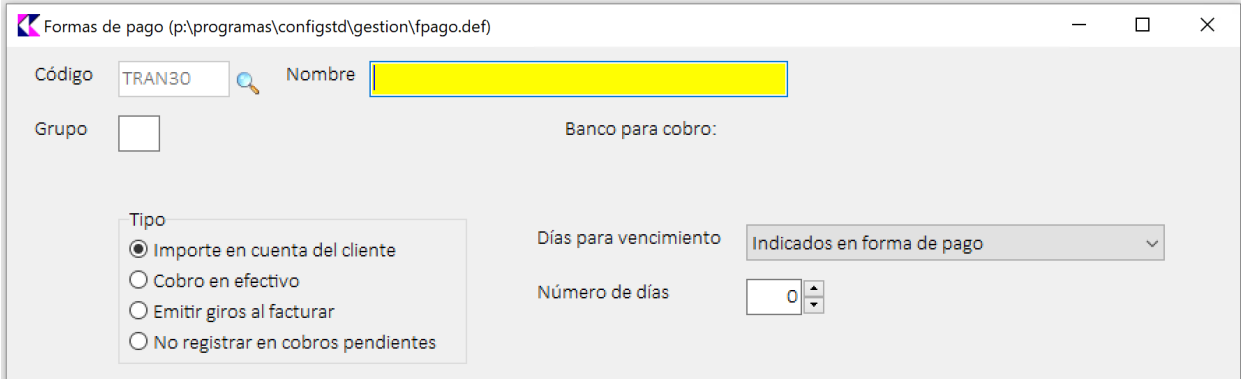

- § **Días para vencimiento**: define como se obtendrán los días a sumar a la fecha de emisión para calcular el vencimiento.
- § **Número de días**: los que se sumarán a la emisión.

#### *DIAS PARA VENCIMIENTO*

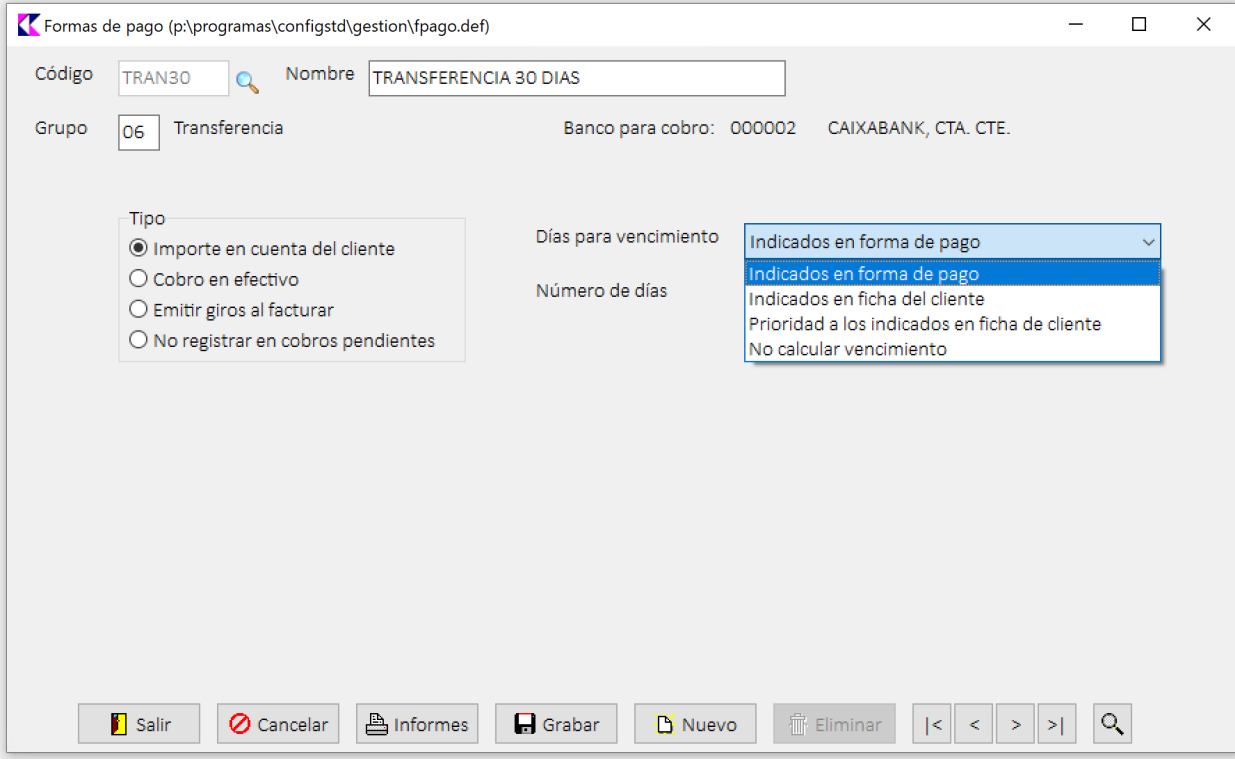

Las opciones disponibles son:

- § **Indicados en formas de pago**: Los días serán los que se indican en "Número de días".
- § **Indicados en ficha del cliente**: Los días serán los que se indican en la ficha del cliente en días de vencimiento; el campo número de días estará desactivado.
- § **Prioridad a los indicados en ficha del cliente**: En primer lugar busca en la ficha del cliente el número días, y en caso de ser 0 se utilizará el indicado en "*Número de días*" de esta ficha de formas de pago.
- § **No calcular vencimiento**: se registra la factura en cobros pendientes con el vencimiento igual a la fecha de emisión.

Para todas las opciones de cálculo de fechas de vencimientos se tendrán en cuenta los días de pago definidos en la ficha del cliente.

#### COBRO EN EFECTIVO

Al emitir la factura se creará automáticamente el asiento de diario para el cobro de la factura con la contrapartida de la cuenta indicada en "*Cuenta de cobro*". Al estar ya la factura cobrada no se registra en cobros pendientes.

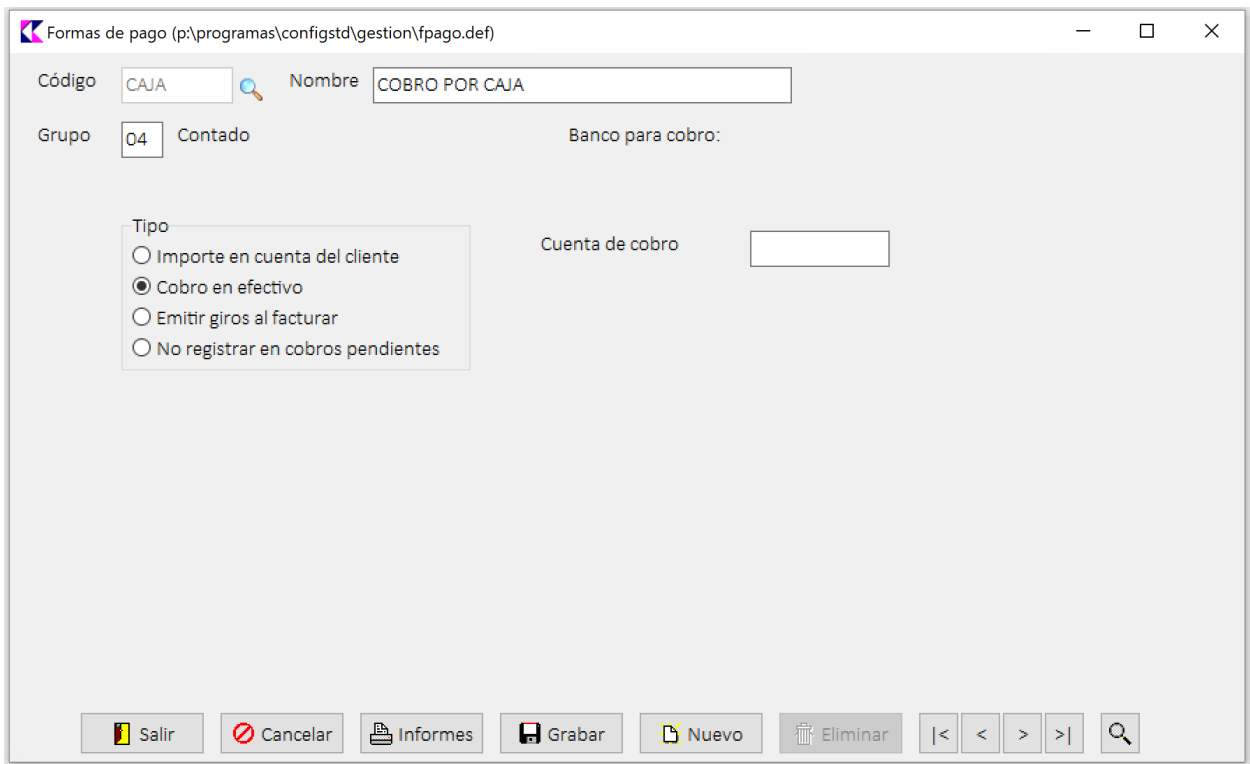

### EMITIR GIROS AL FACTURAR

Cuando se emite la factura se crea el giro o giros correspondientes para el cobro. El número de giros se indica en "*Número de plazos*".

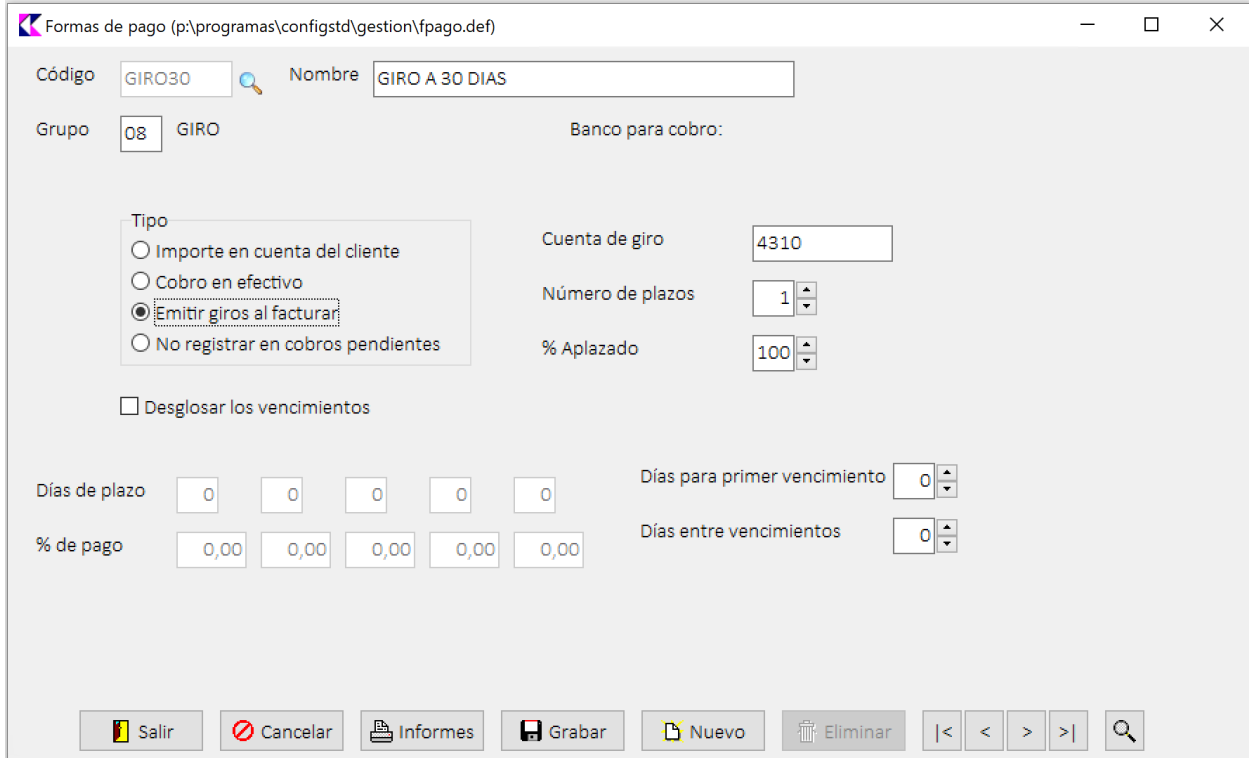

- § **Cuenta de giro**: cuenta o prefijo de cuenta que se utilizará en el asiento de diario de trapaso de clientes a efectos en cartera. En caso de indicar un prefijo de cuenta de nivel 4, se utilizará el código de cliente para formar la cuenta de efectos a cobrar.
- § **Número de plazos**: como se ha indicado, define el número de giros que se crearán.
- § **% Aplazado**: porcentaje de la factura que se girará. El resto hasta el 100% se registrará en cobros pendientes con el mismo vencimiento que emisión.
- § **Desglosar los vencimientos**: marcando esta opción se pueden indicar hasta 5 plazos y porcentajes de pago en caso de no seguir ninguna regla. Si está desmarcado, se activan las opciones de "*Días para primer vencimiento*" y "*Días entre vencimientos*".

#### Con *desglosar los vencimientos marcado*:

- § **Días de plazo 1 a 5**: número de días para calcular los vencimientos (ejemplo 15, 30, 60).
- § **% de pago**: se indicarán los porcentajes correspondientes a cada uno de los plazos (ejemplo 25%, 25% y 50%).

#### Con *desglosar los vencimientos desmarcado*:

- § **Días para primer vencimiento**: número de días que se sumarán a la emisión para obtener el primer vencimiento.
- § **Días entre vencimientos**: para más de 1 giro, número de días que se sumará al vencimiento anterior para calcular el siguiente. Por ejemplo para 3 giros a 30, 60 y 90, se indicaría 30 en días para primer vencimiento y 30 para días entre vencimientos.

Para todas las opciones de cálculo de fechas de vencimientos se tendrán en cuenta los días de pago definidos en la ficha del cliente.

\* \* \*